### FILTRAR LOS REGISTROS DE UNA TABLA EN FORMA SIMPLE Y AVANZADA

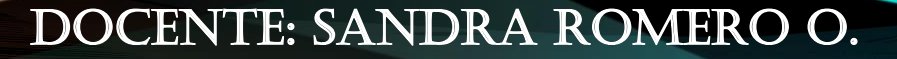

# ¿QUÉ ES FILTRAR DATOS?

Aplicar filtros es una forma rápida y fácil de buscar un subconjunto de datos de un rango, Un rango filtrado muestra sólo las filas que cumplen el criterio que se especifique para una columna. Microsoft Excel proporciona dos comandos para aplicar filtros a los rangos:

- Autofiltro, que incluye filtrar por selección, para criterios simples.
- Filtro avanzado, para criterios más complejos.

#### PASOS PARA FILTRAR CON CRITERIOS SIMPLES

- 1. Selecciono el rango de celdas a filtrar, teniendo en cuenta incluir los títulos de las columnas.
- 2. Selecciono la ficha Datos y doy clic en la opción Filtro.
- 3. Doy clic en el botón del filtro del campo indicado según los registros a mostrar, teniendo en cuenta el criterio especificado.

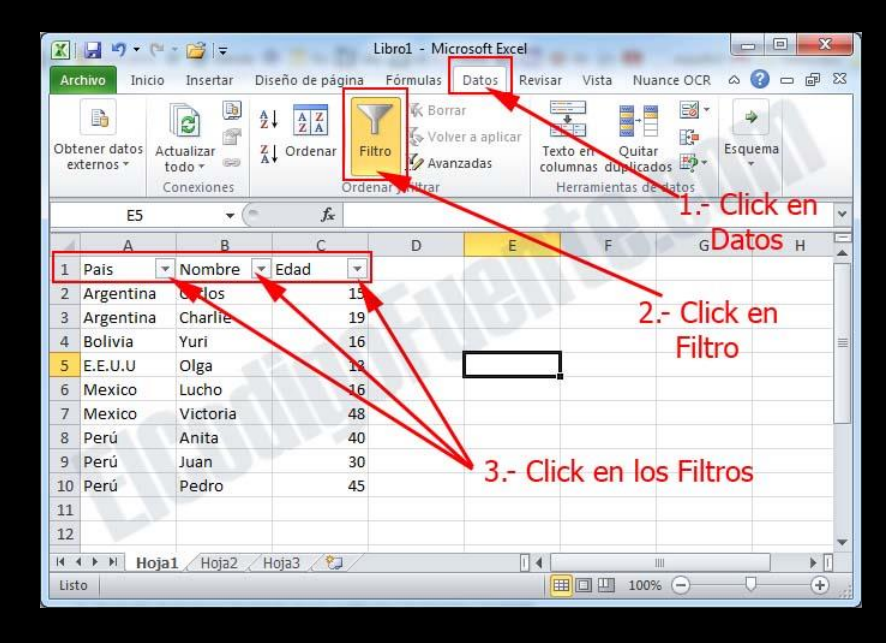

## PASOS PARA FILTROS AVANZADOS Y COPIAR LOS DATOS A OTRO LUGAR

- 1. Selecciono los títulos de las columnas de la tabla a filtrar, los copio y luego los pego en un lugar disponible de la hoja.
- 2. Introduzco en la celda de la columna indicada el dato que será tenido en cuenta como criterio.
- 3. Selecciono la ficha Datos y doy clic en la opción Avanzadas.

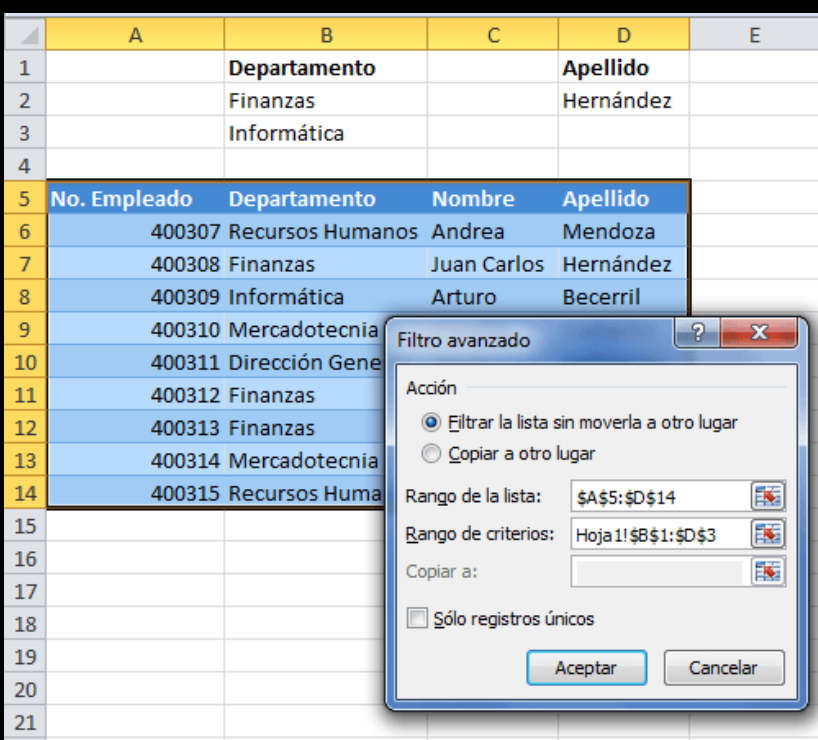

## VENTANA FILTRO AVANZADO

4. En la ventana de filtro siguientes rangos:<br>siguientes rangos:

- Rango de lista: se deben seleccionar todos los registros incluyendo los títulos de las columnas.
- Rango de criterios: se debe seleccionar el rango de celdas donde se especifico el criterio.
- Selecciono la opción Copiar a otro lugar
- Copiar a: doy clic en la celda en donde deseo que se copien los registros filtrados.
- Luego doy clic en el botón Aceptar.

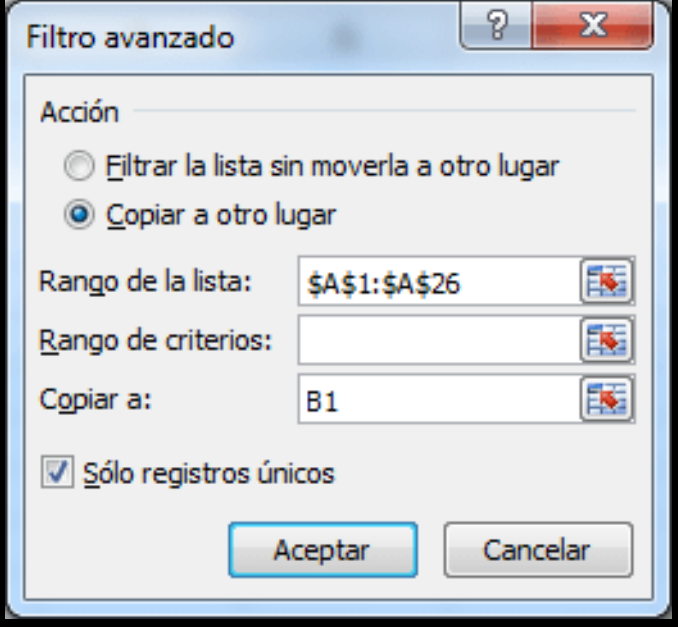